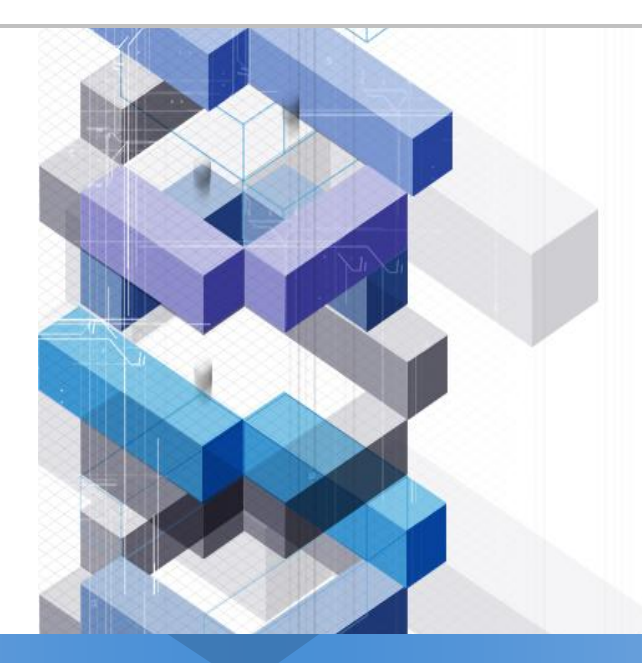

## **Work Flow Engine**

**Related MIS Term project, Based on [http://www.uengine.org](http://www.uengine.org/), "The Workflow Management Coalition Specifiacation(wfMC)"**

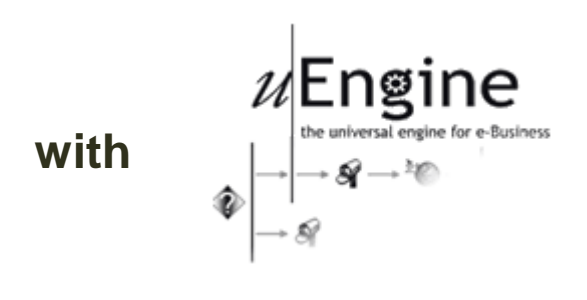

**Lee, Yong Ki ([blue1130@snu.ac.kr](mailto:blue1130@snu.ac.kr)) Digital Interactions Lab.[\(http://di.snu.ac.kr\)](http://di.snu.ac.kr/) Dept. of IE, SNU**

### **Definition –Workflow**

### **The computerised facilitaion or automation of a business process , in whole or part.**

Concretely, workflow is concerned with the automation of porcedures where documents, information or tasks are passed between participants according to a defined set of rules to achieve, or contribute to, an overall business goal.

### **Definition –Workflow Management System**

**A system that completely defines, manages and executes "workflows" through the execution of software** whose order of execution is driven by a computer representation of the workflow logic.

Concretely, WMS is one which provides procedural automation of a business process by management of the sequence of work activities and the invocation of appropriate human and/or IT resources associated with the various activity steps.

### **Definition –Process Definition**

**The computerised representation of a process that includes the manual definition and workflow definition**

**At the highest level, all WFM systems may be characterised as providing support in three functional areas**

- **1. The Build-time functions,** concerned with defining and possibly modelling the workflow process.
- **2. The Run-time control functions,** concerned with managing the workflow processes in an operational environment.
- **3. The Run-time interactions** with human users and IT application tools for processing the various activity steps

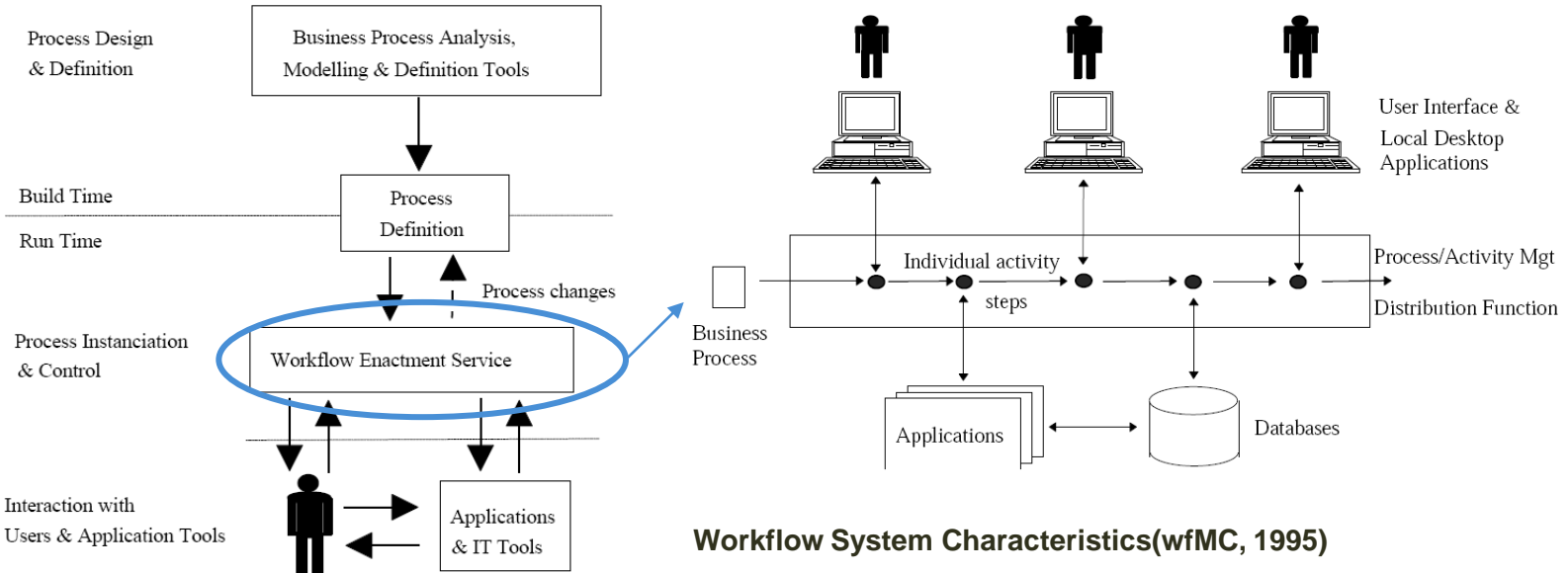

**Distribution within the workflow enactment service (wfMC, 1995)**

**Components of workflow engine are illustrated in figure below.** 

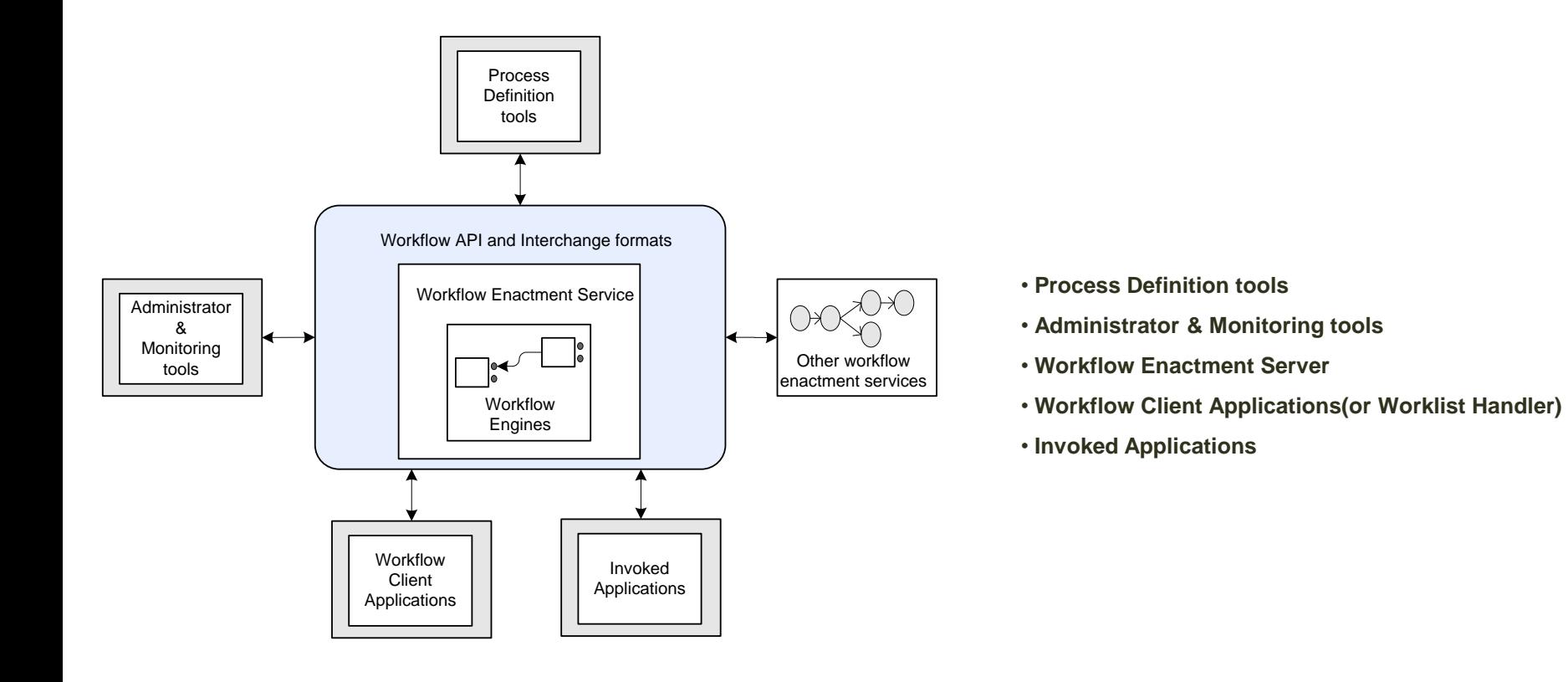

**Difference, Normal developing tools VS Workflow Engines**

### **Normal Developing Tools**

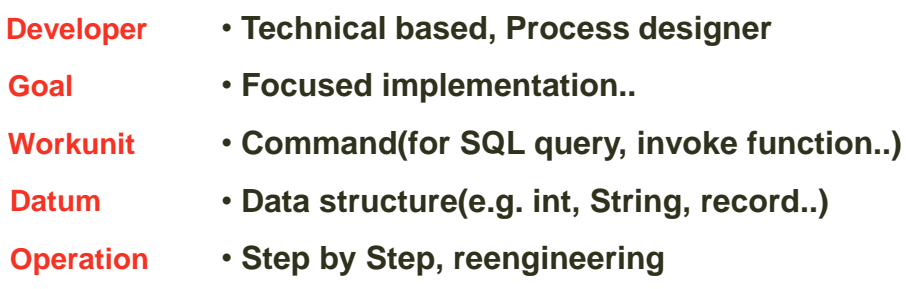

### **Workflow Engines**

- **Process designer**
- **More Focused Workflow or Processflow**
- **Activity(in process level)**
- **Document(e.g. word, XML..)**
- **respond immediately and give feedback.**

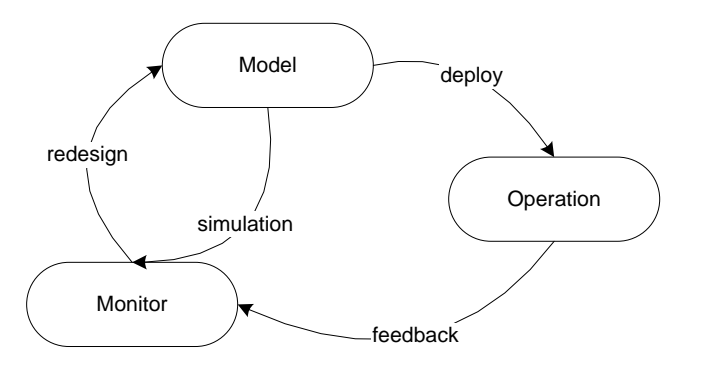

**That is, Workflow..**

**Support "Environments for System Implementation and Operation" through many applications and development tools.**

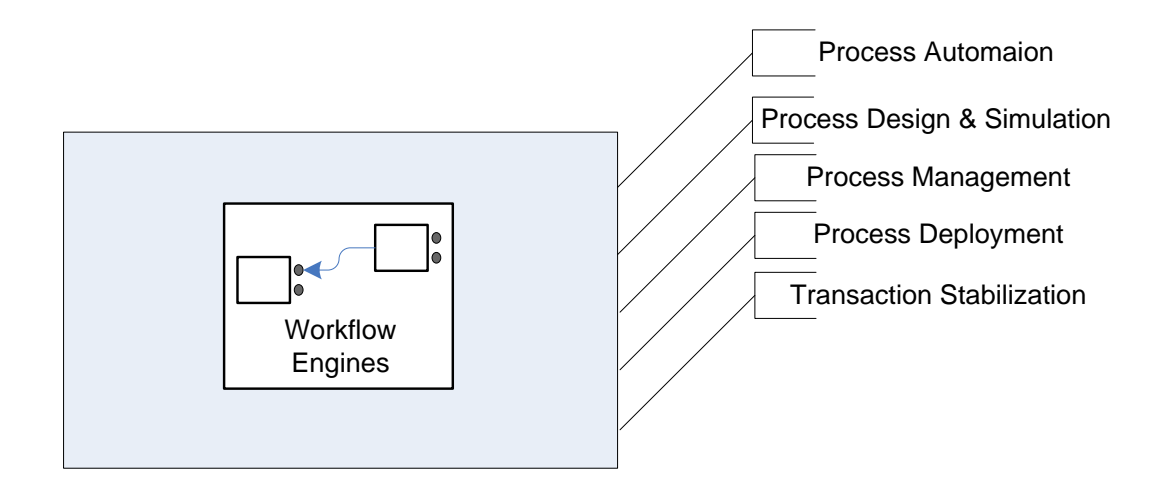

### **Web Service Definition**

**Web service is a sofrware system designed to support interoperable Machine to Machine interaction over a network. (Defined by W3C)**

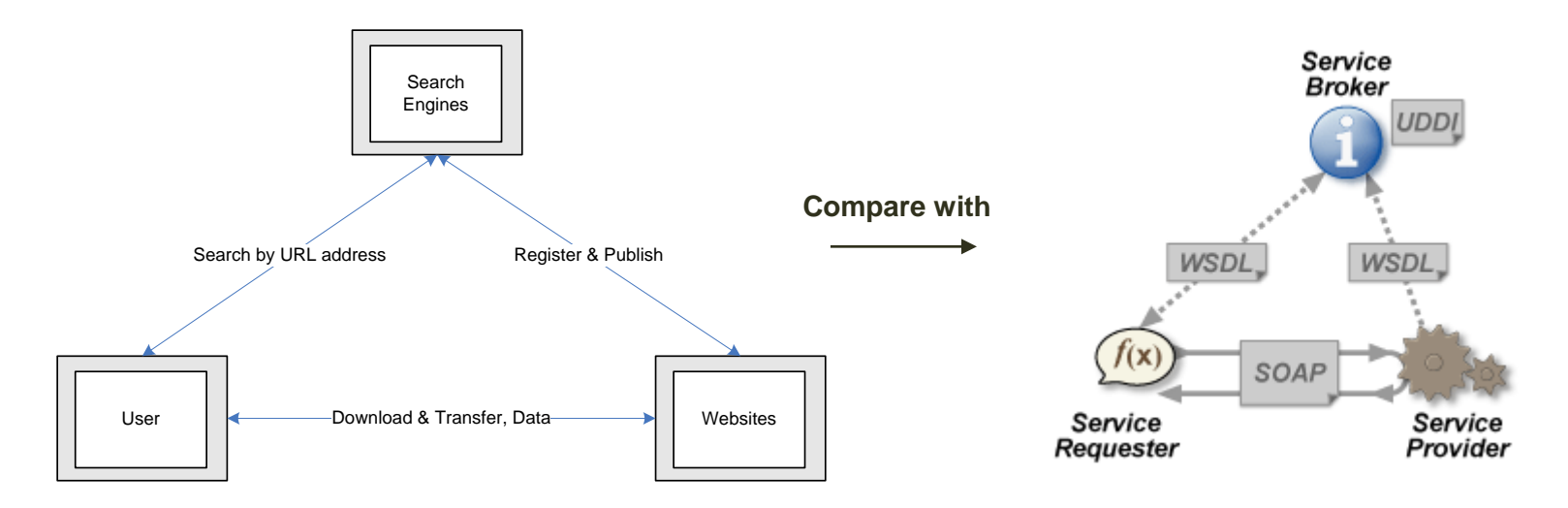

• **SOAP : An XML-based, extensible message envelop format, with "binding" to HTTP, HTTPS, SMTP(simple mail trasfer protocol), XMPP(extensible messaging and presence protocol) protocols.**

• **UDDI : A protocol for publishing and discovering metadata about Web services, to enable applications to find Web services, eigher at design time or runtime.**

• **WSDL : An XML format that allows service interfaces to be described, along with the details of their bindings to specific protocols. Typically used to generate server and client code, and for configuration.**

### **The example of SOAP(Service Oriented Architecture Protocol)**

```
<soap:Envelope xmlns:soap="http://schemas.xmlsoap.org/soap/envelope/">
  <soap:Body>
    <getProductDetails xmlns="http://warehouse.example.com/ws">
      <productID>827635</productID>
    </getProductDetails>
  </soap:Body>
</soap:Envelope>
```
### **The example of WSDL(Web Service Definition Language)**

```
<?xml version="1.0" encoding="utf-8" ?>
<description
    xmlns="http://www.w3.org/ns/wsdl"
    targetNamespace= "http://greath.example.com/2004/wsdl/resSvc"
    xmlns:tns= "http://greath.example.com/2004/wsdl/resSvc"
    \ldots >\cdot \cdot \cdot</description>
```
### **[Note]**

**Most of these core specifications have come from W3C, including XML, SOAP and WSDL, UDDI comes from OASIS.**

### **The Characters of Web Service**

- **Information Exchange in the interoparable way**
- **Dynamic Service Binding & Advertizement**

### **The Strategies and Characters of Web Service Business**

- **Single product(contains Single Service) and Variety of suppliers**
- **Globalized Outsourcing**
- **Short-Term Partenership**
- **Business Wrapper**

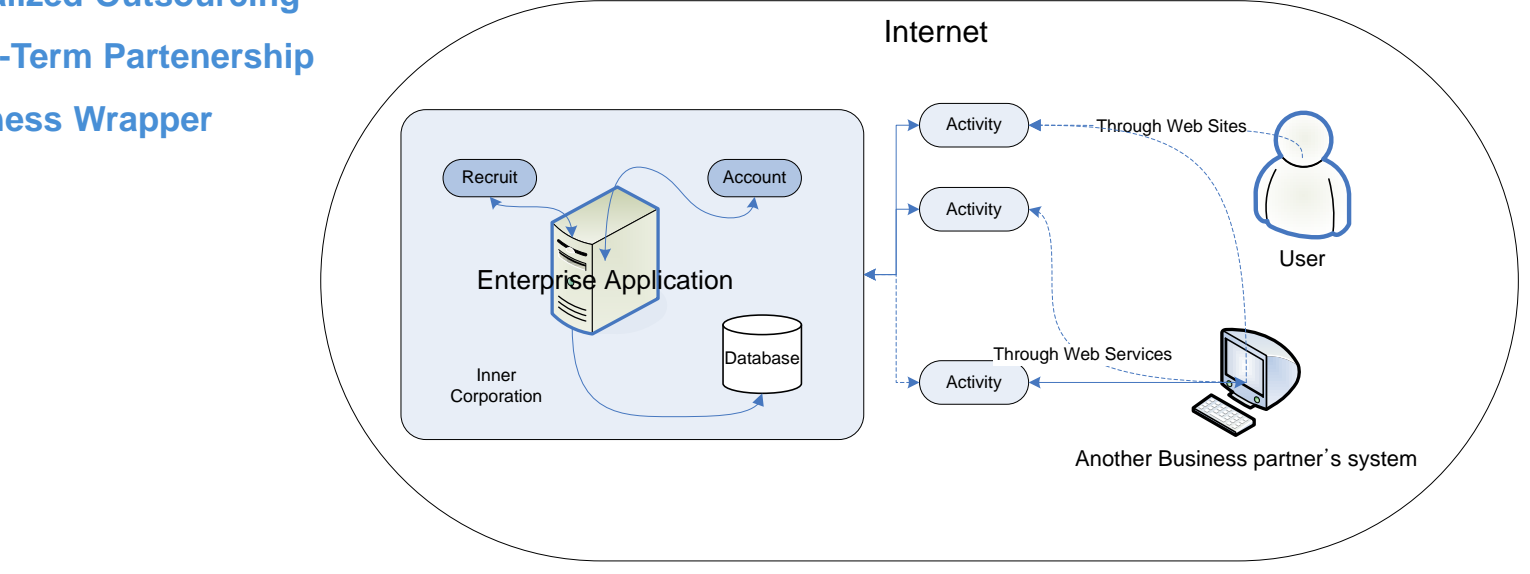

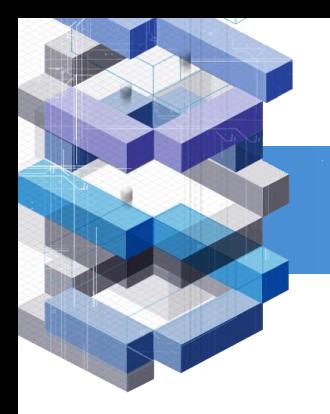

**The List of Web service FrameWorks from wikipedia.org**

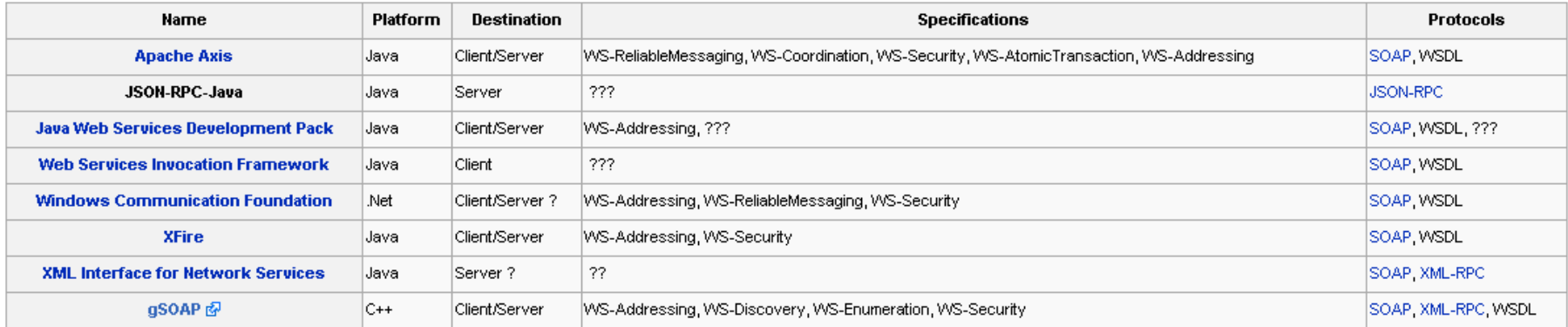

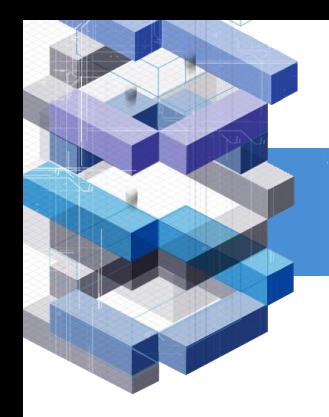

## **Next..**

**Let"s talk about the WFE(workflow engine) and operate it.**

## **Search 'workflow engine' (open source)**

### **reference address: [http://SourceForge.net](http://sourceforge.net/)**

Here are results

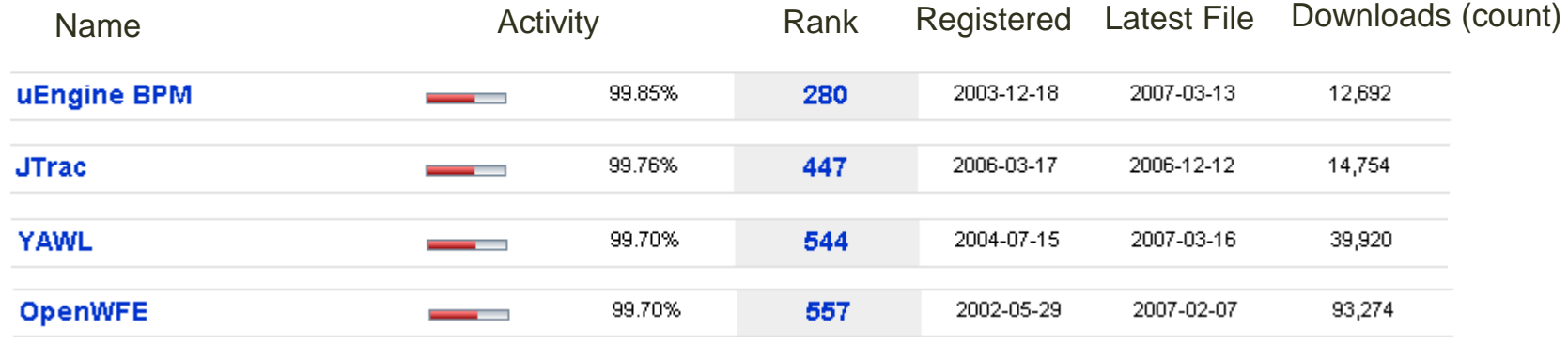

## **Search 'workflow engine' (open source)**

**workflow engine"s characteristic feature(1)**

#### **uEngine BPM**

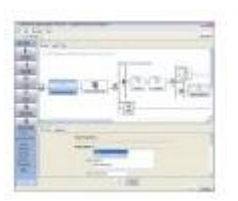

A BPM (Business Process Management) / Workflow Solution based on Web Services and CBD-concept, which provides most features of commercial one - Process Designer, EIP, Web service tools and OLAP based Process Analyzer.

#### **JTrac**

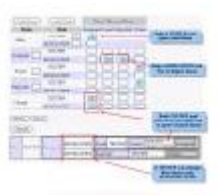

JTrac is a generic issue-tracking web-application that can be easily customized by adding custom fields and drop-downs. Features include customizable workflow, field level permissions, e-mail integration, file attachments and a detailed history view.

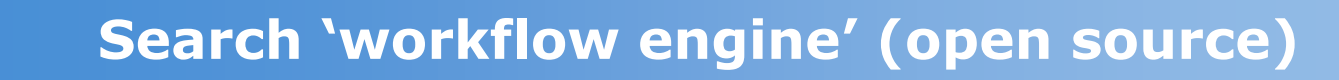

**workflow engine"s characteristic feature(2)**

#### **YAWL**

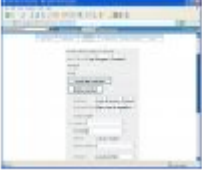

YAWL is a Workflow/BPM system. Based on a concise and powerful modeling language; YAWL handles complex data, transformations & Web Service integration. Built in Java, it uses XML Schema, X Path/Query, & X Forms natively. It is compatible with SOAP & WSDL.

#### **OpenWFE**

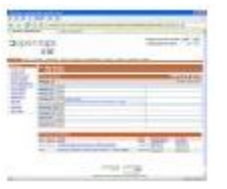

OpenWFE is an open source java workflow engine / environment. It is a complete Business Process Management suite, with 4 components : an engine, a work list, a web client and an 'APRE' (Automatic Participant Runtime Environment).

## **Introduction 'Uengine'**

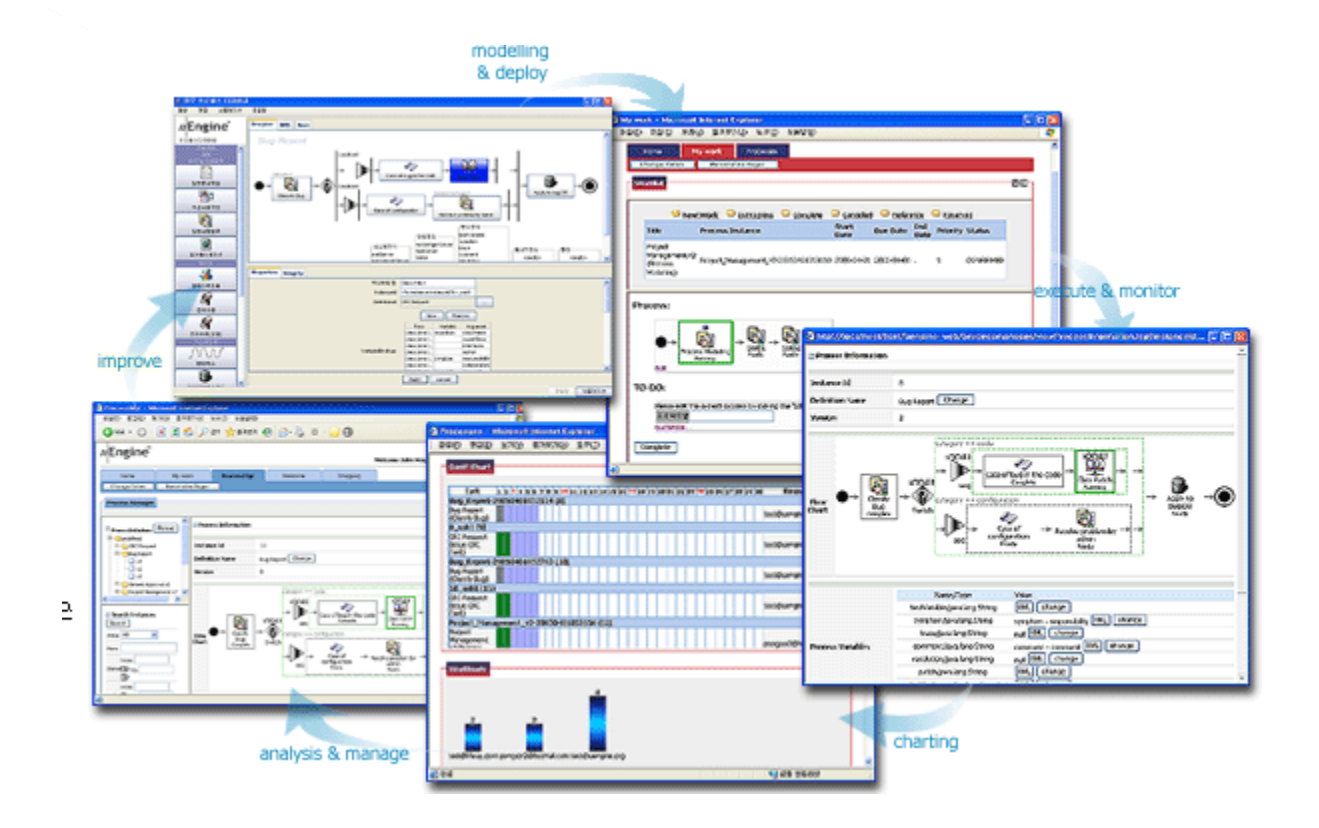

## **Installation Uengine**

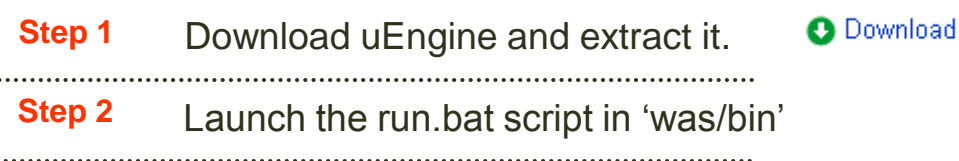

That's all about installing and running uEngine.

### [Note]

uEngine was tested in JDK v1.4.(not JRE) so if your server does not start up property, insert following command into the start of the Run.bat

SET, JAVA\_HOME=<directory for JDK>

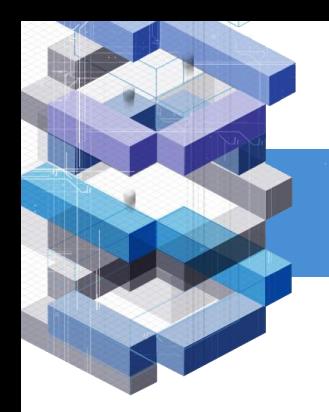

## **How to Run U-engine**

## **Just connect to [http://localhost:8080](http://localhost:8080/) , that"s all.**

[Note]

uEngine has java container(Jboss), already. so you need not download 'Jboss\_java'

## **Start up, Uengine**

**First,** 

**Login, ID: [test@liferay.com](mailto:test@liferay.com) | PassWord: test**

**Then,** 

### **You will see below feature.**

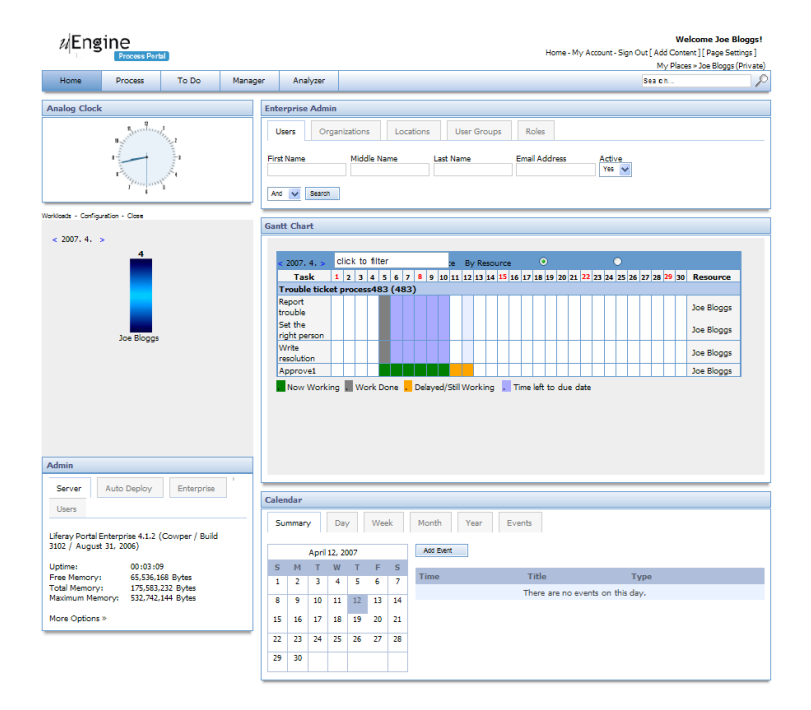

## **Regist and Management(Admin)(1)**

### **First,**

**Click "Home" at initial administrator page.**

**Second,** 

**To Set "Admin category", See below chart.**

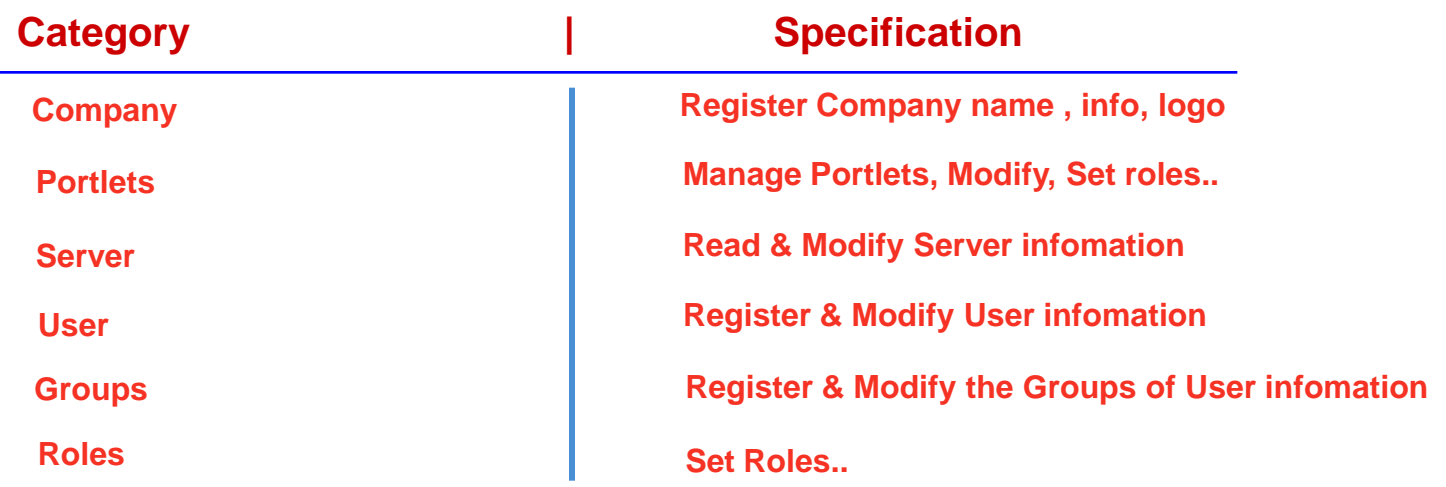

## **Regist and Management(Admin)(2)**

### **Regist User..**

**Click "Search" and fill out below form.**

### **Then,**

### **Click "Add" and Set role of users.. 1**

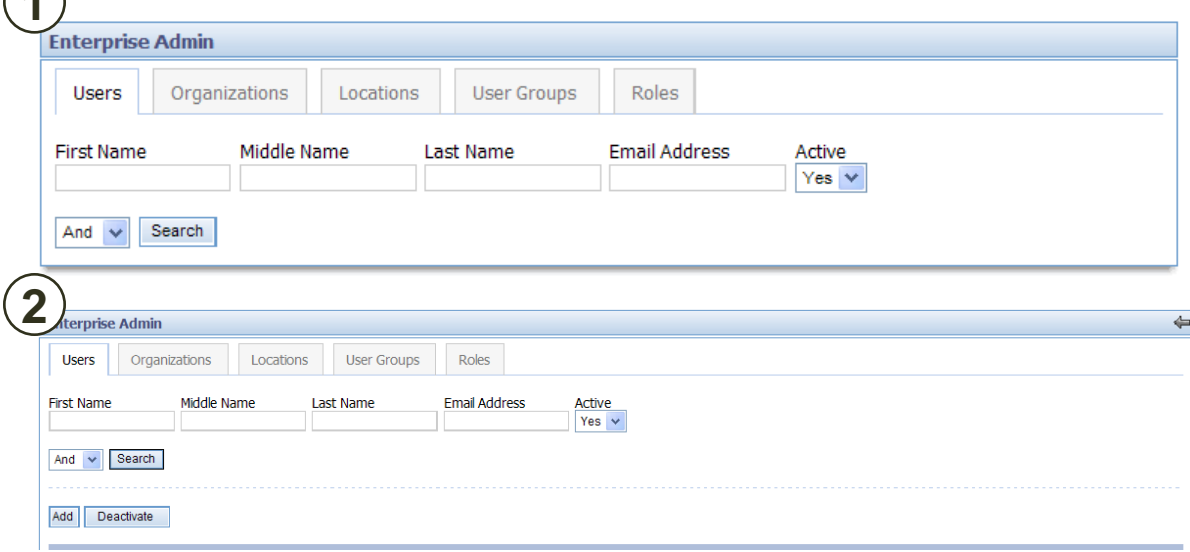

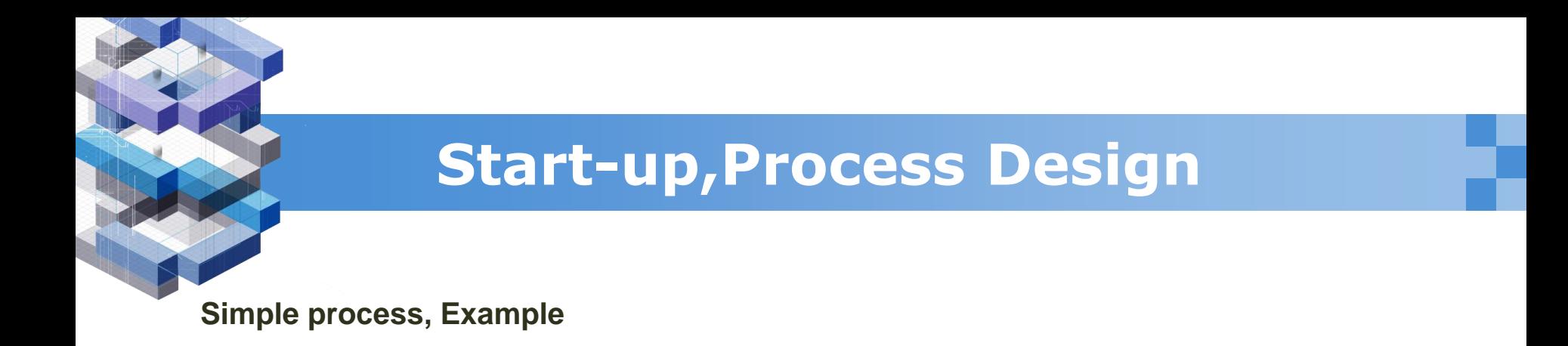

### **Trouble-Ticket Process diagram**

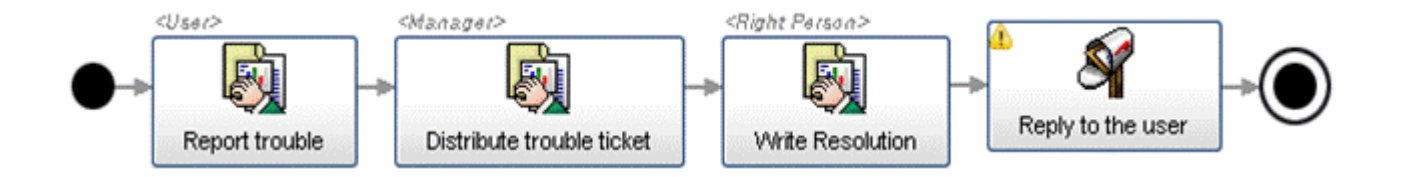

Trouble Ticket is a process that handles trouble tickets by distributing them to the right person who is responsible for the maintenance of the system and gives feed back of the result to the user by e-mail notification.

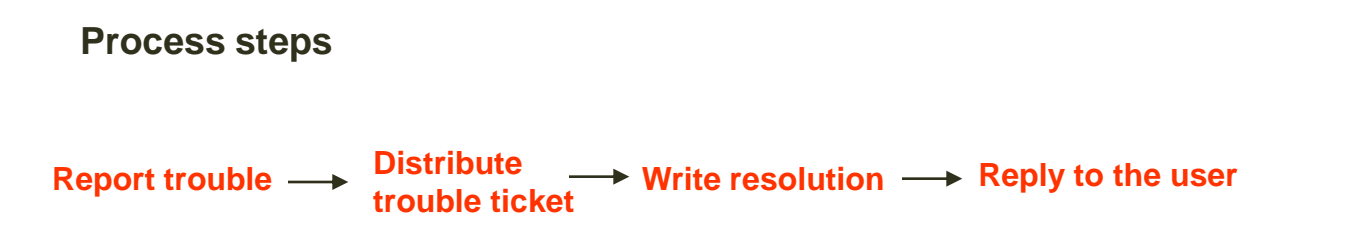

## **How to create process and use it(1)**

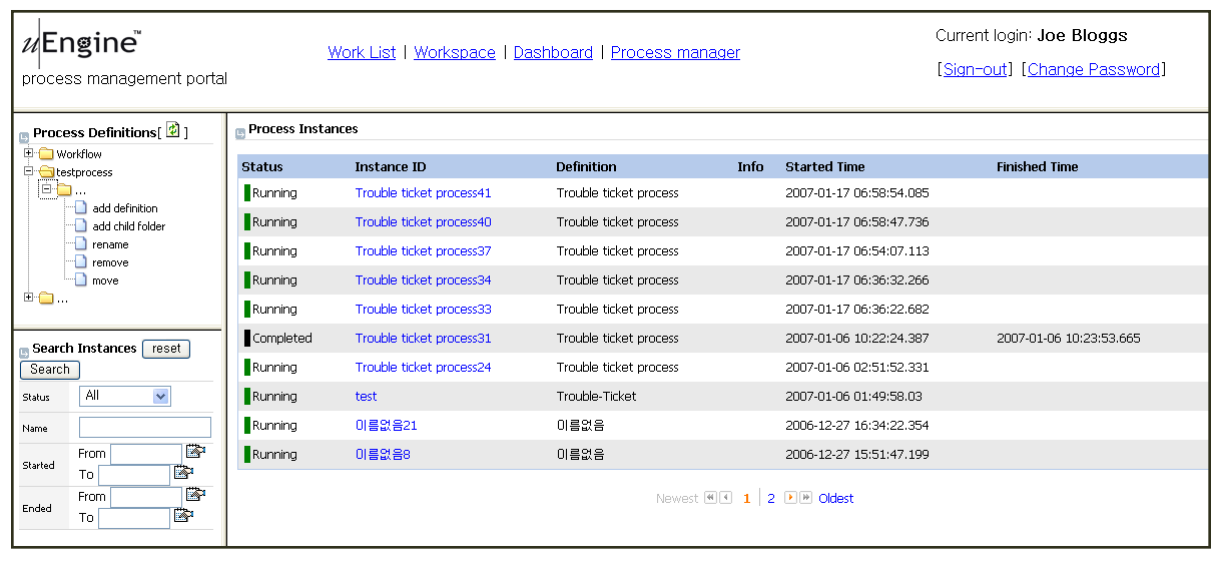

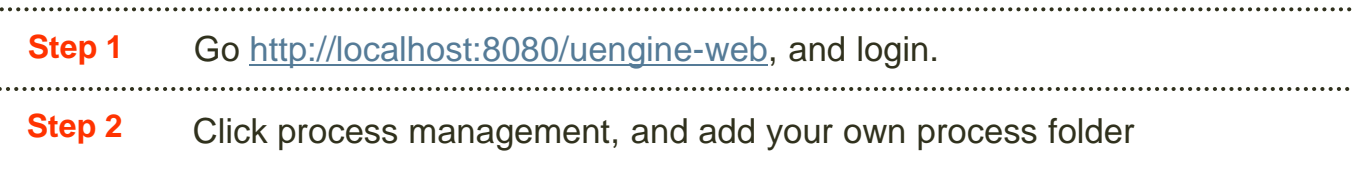

### **How to create process and use it(2)**

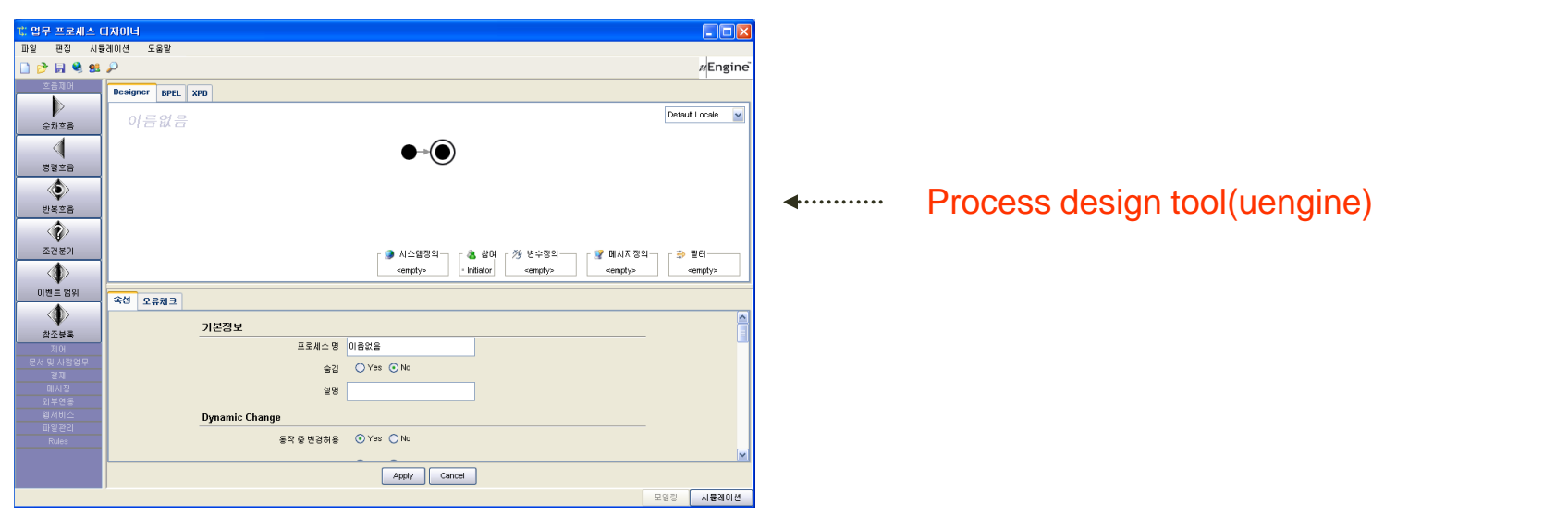

**Step 3** And click 'add process definition'(and then auto downloading, process design tool' **Step 4** And then draw process diagram.

**How to create process and use it(3)**

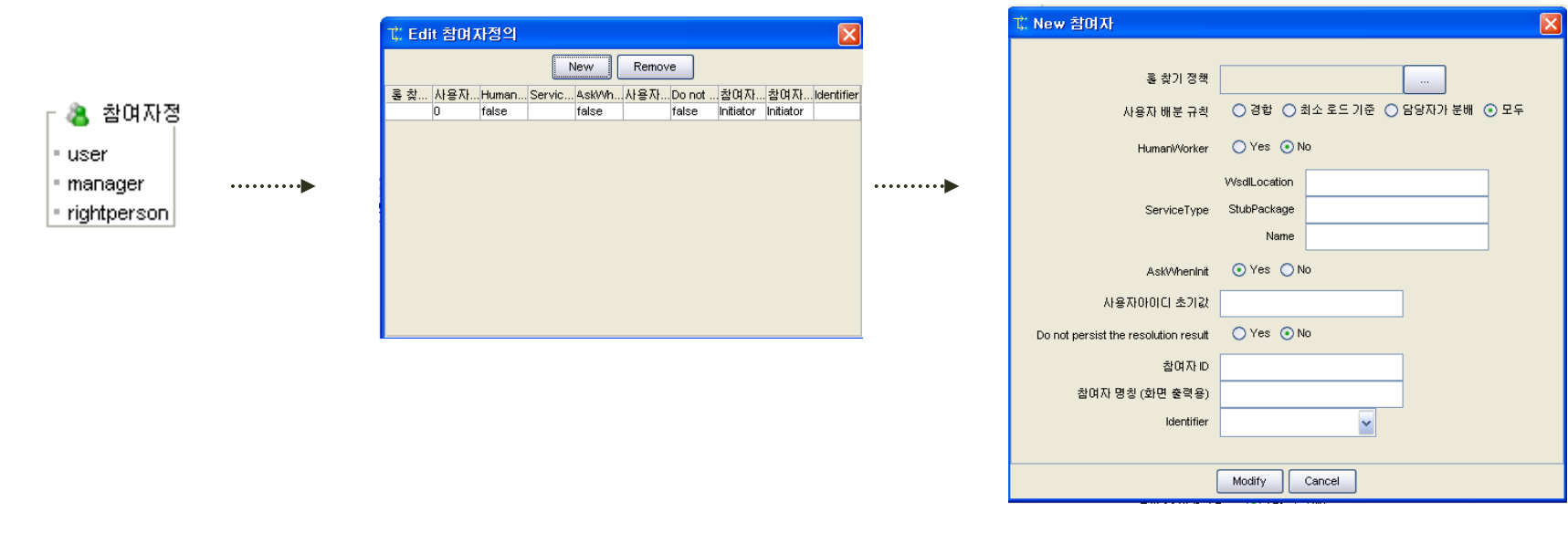

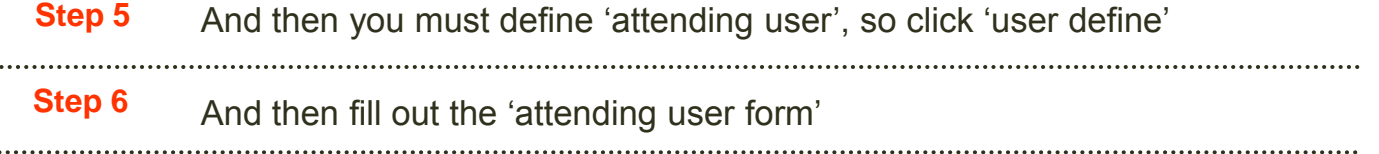

### **How to create process and use it(4)**

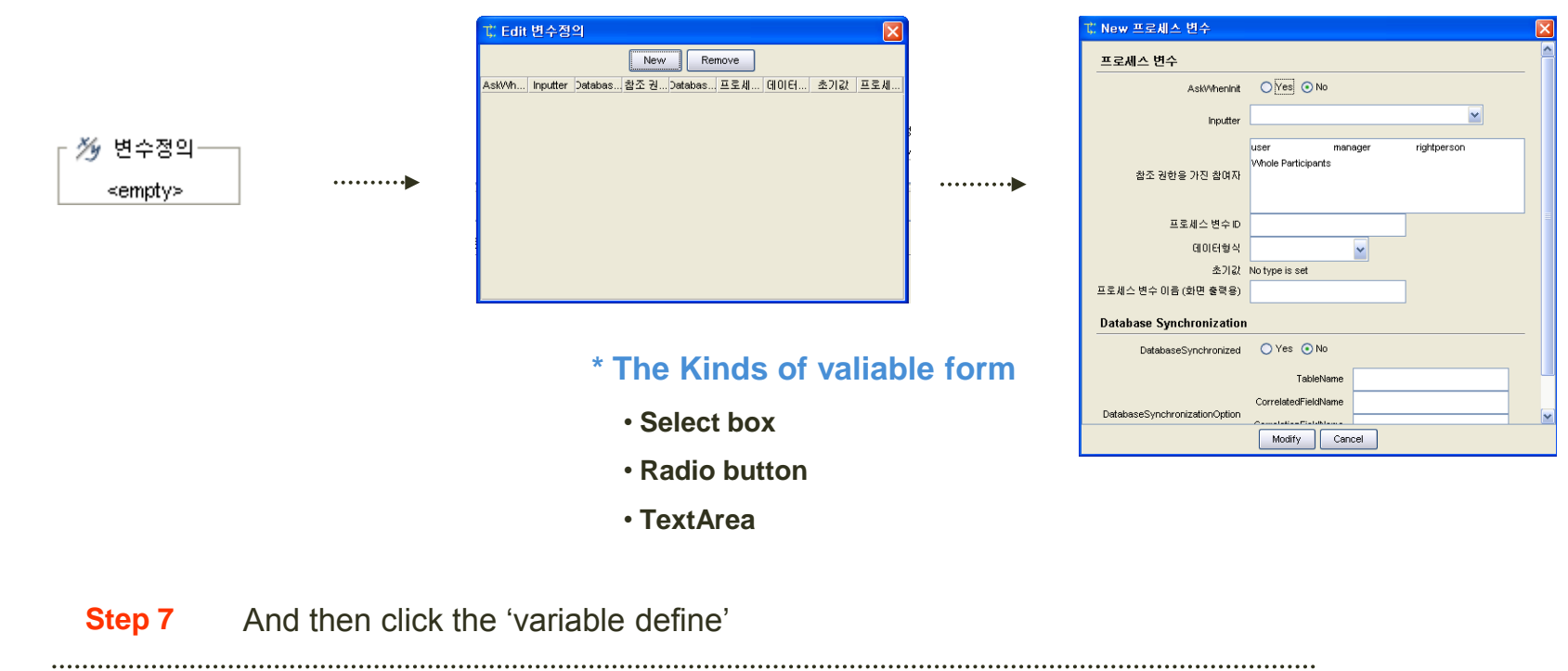

## **Step 8** And then fill out the 'variable form'

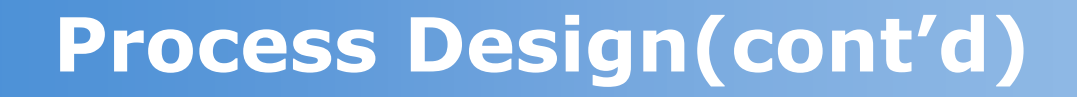

**How to create process and use it(5)**

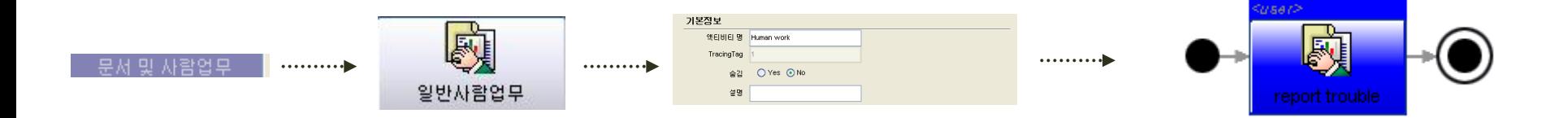

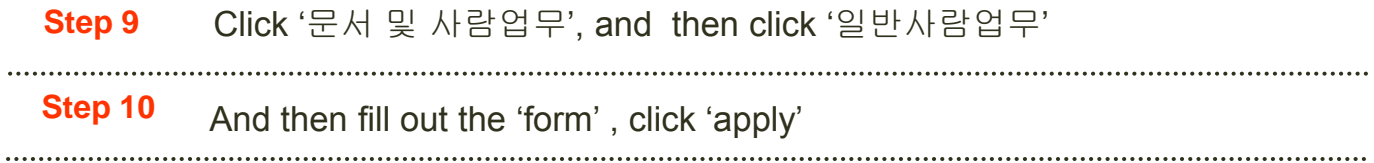

### **How to create process and use it(6)**

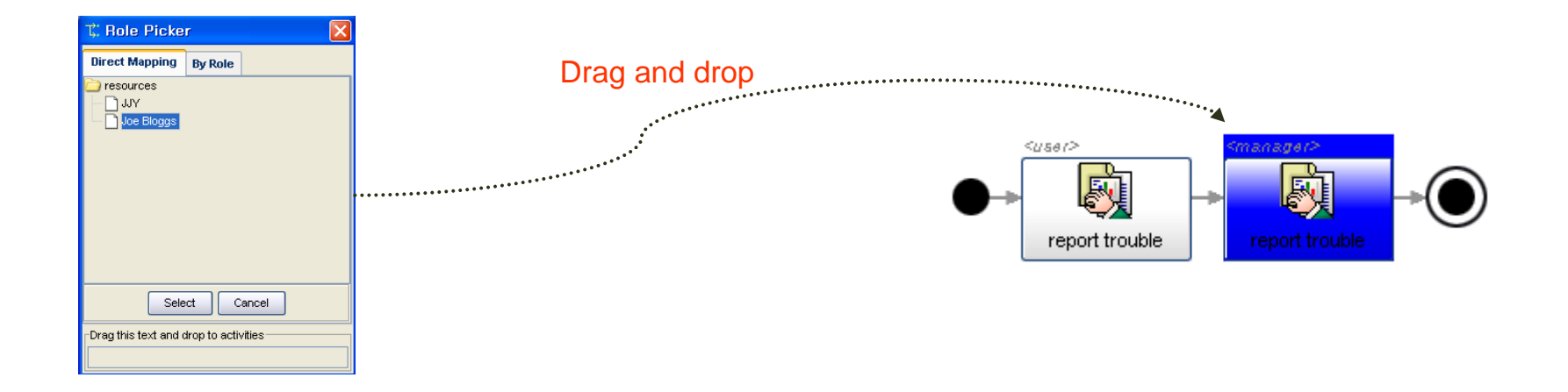

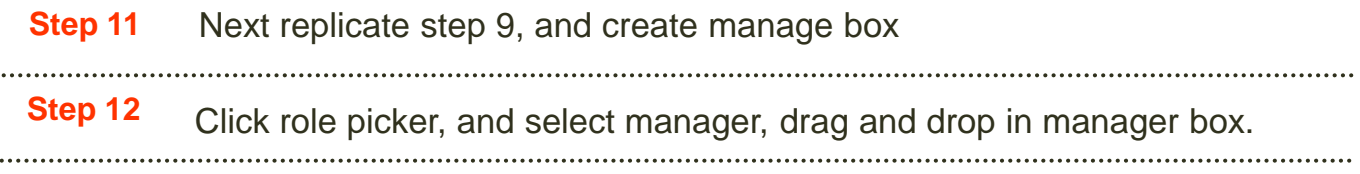

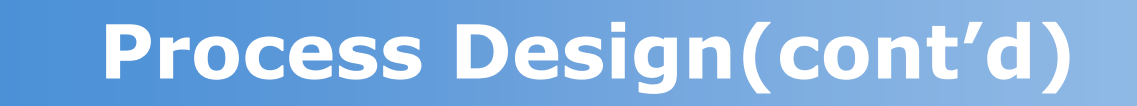

**How to create process and use it(7)**

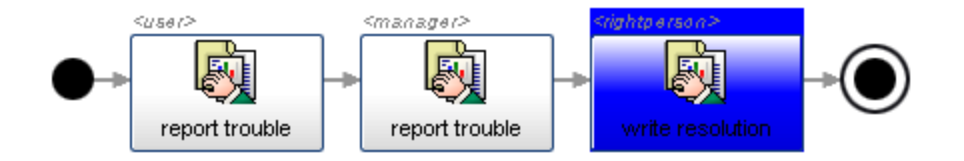

### **Step 13** Next iterate step 9~10, and you will see above diagram.

**How to create process and use it(8)**

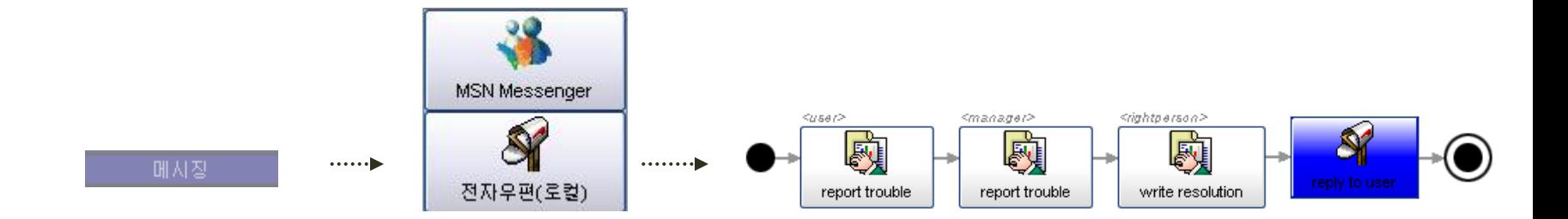

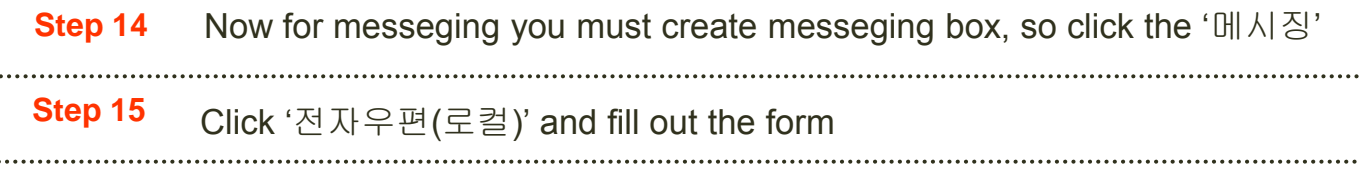

## **Publishing..**

**How to Deploy this process model**

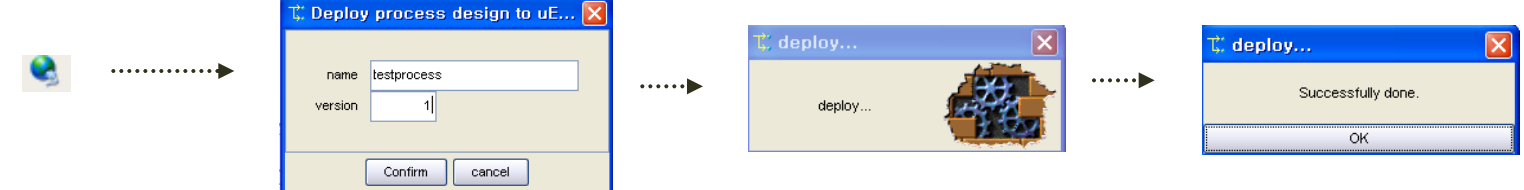

**Step 16** Now deploy this model, click the button(above) and fill out the box, click 'confirm'

## **How to Simulation on Modeling Tool**

### **To Simulation this process model**

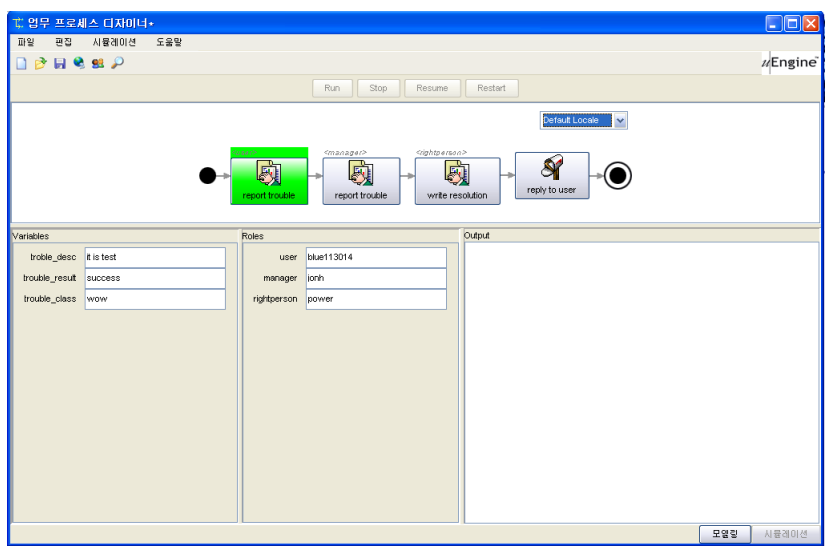

**Step 17** Click the 'simulation' and then you will see this screen.

**Step 18** Each step, you fill out the input box and then 'run'

## **Deploying the Model**

**Deploy this process model(1) on Local Server..**

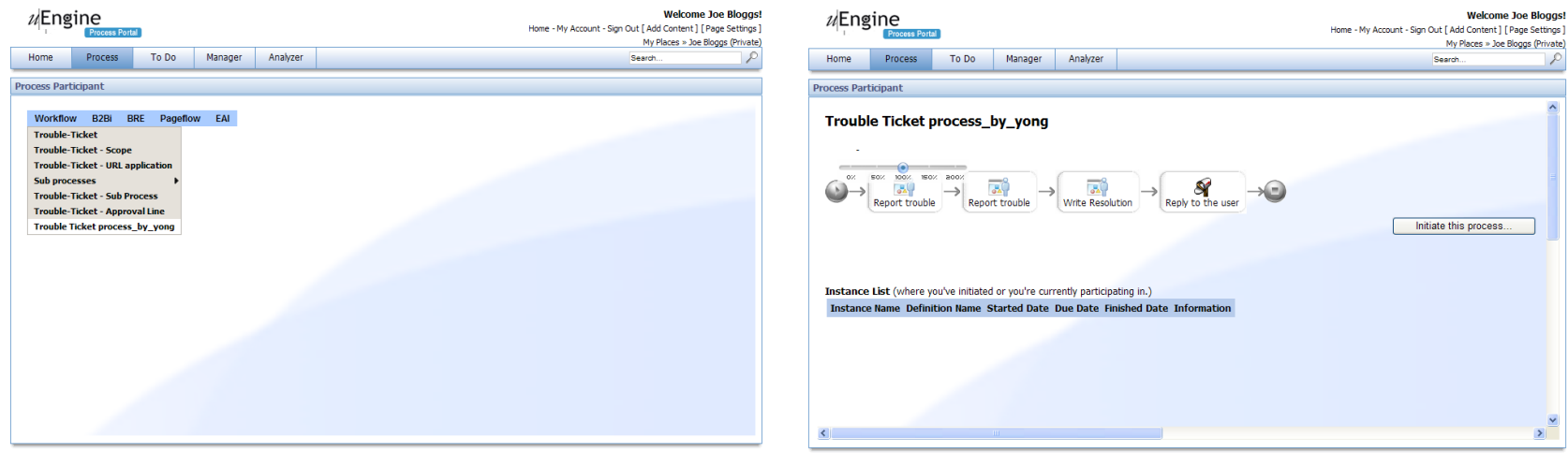

**Click the "process tab" then, you will see featuer 2,**

**Next, click "initiate the process"**

## **Deploying the Model**

## **Deploy this process model(2)**

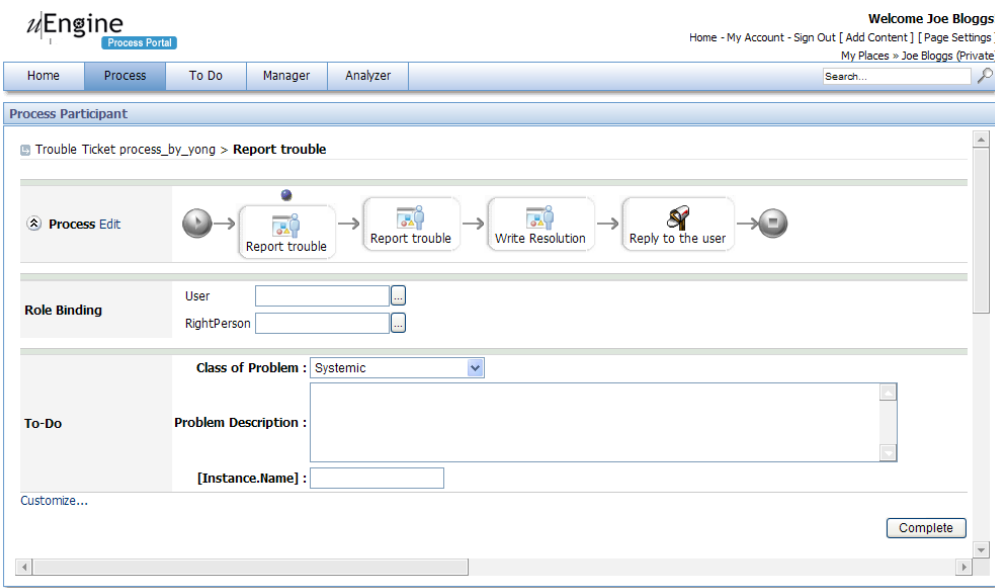

### **Fill out the form.. And click complete.**

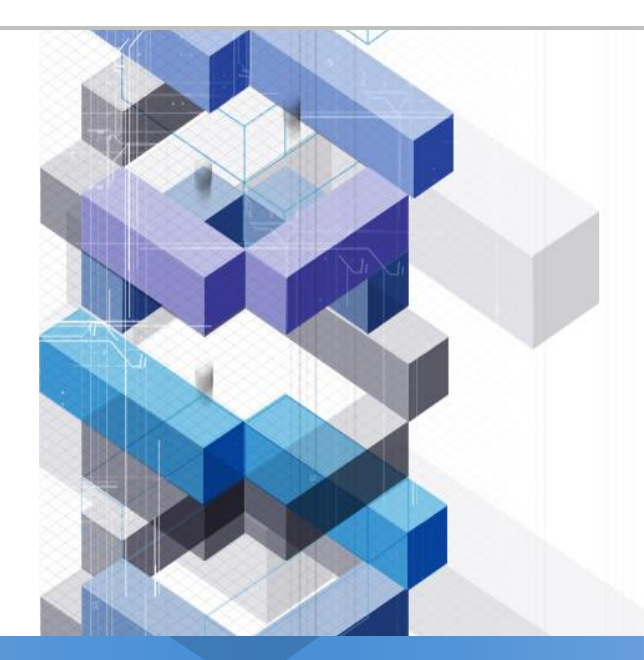

# Thank You !